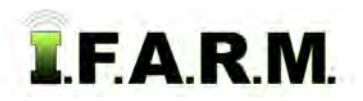

## **Adding Growers from Location Level**

- **1. Adding Growers (customers)**: This option allows the user to add a Grower (customer) to a Location.
	- **A.** Right click on a desired Location. The following menu will be displayed.

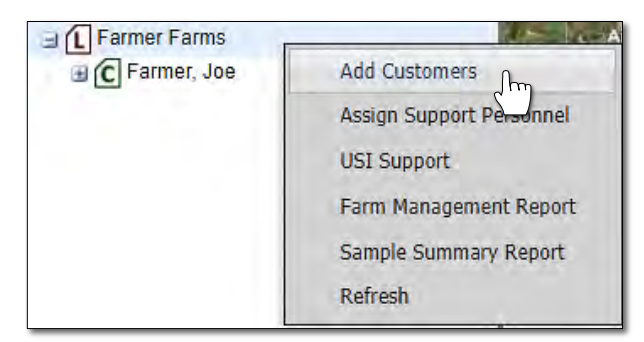

**B.** Using the mouse, click on the **Add Customers** selection. The following window will appear.

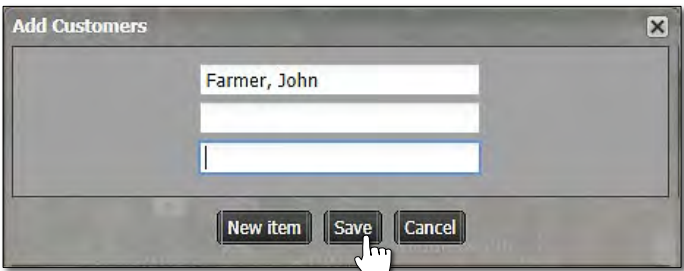

**C.** Type in the name of the Grower (customer).

*Note:* Users can add more than one grower by clicking the **New Item** button. Every click will produce another naming window. Add as many growers as needed (limit 10).

**D.** Select **Save**. A Creating new profiles indicator will appear briefly.

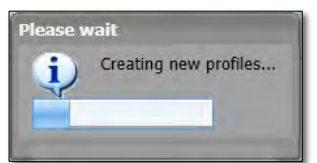

**E.** The new grower will show up under the Location heading. Users will then need to populate the new grower(s) with farms-fields.

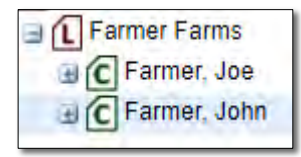